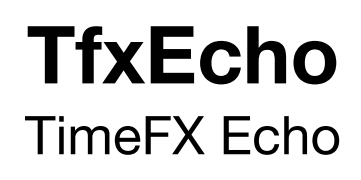

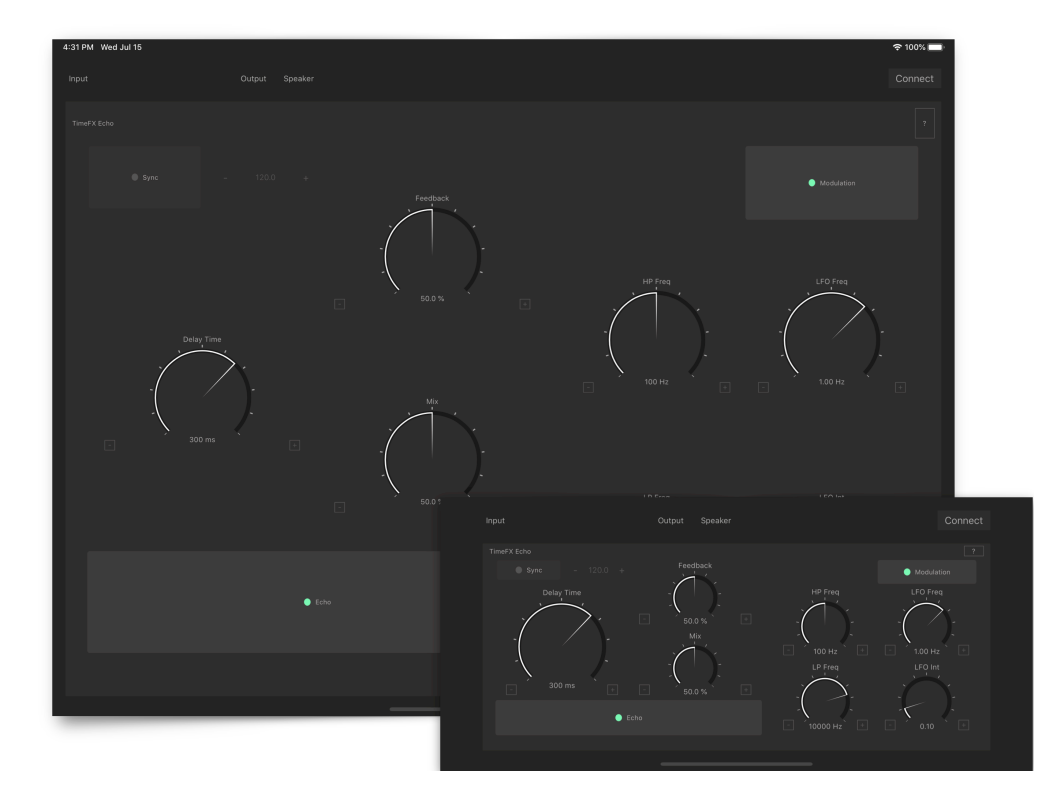

# User Guide

Version 1.6

# **Table of Contents**

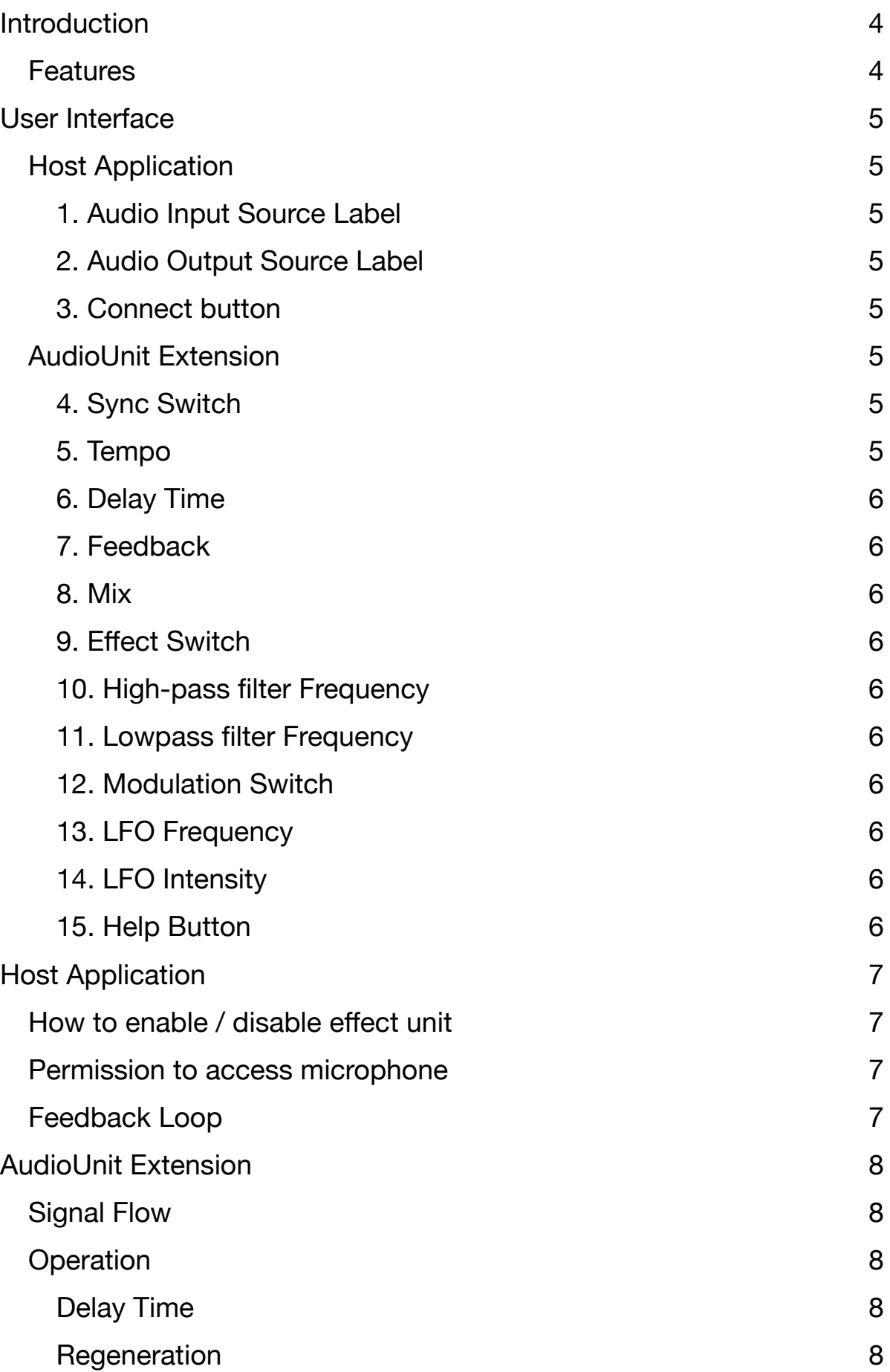

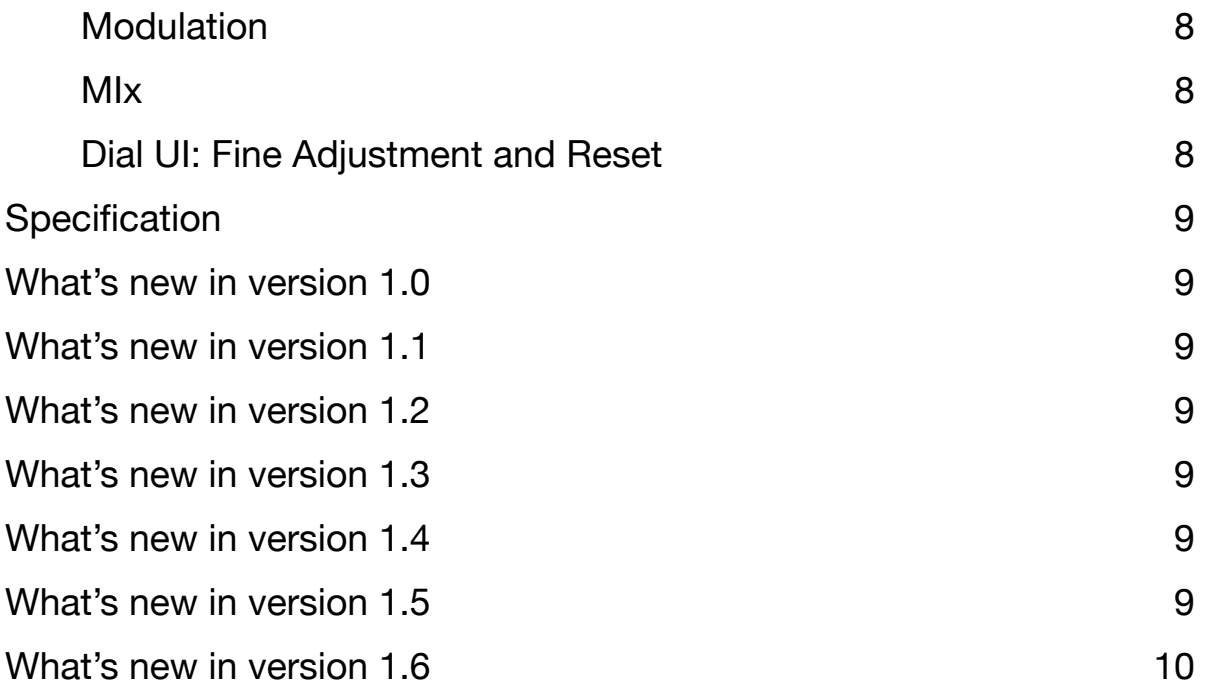

# <span id="page-3-0"></span>**Introduction**

Thank you for purchasing TfxEcho. To help you get the most out of this product, please read this manual carefully.

TfxEcho is an echo effect AudioUnit Extension plugin. It uses delay lines which are inspired by BBD (bucket brigade device). BBD is used in various analog delay unit and is known for its warm and dark sound. The delay line uses fixed length buffer and an artificial clock to sample input signal in variable sampling rate. When the delay time is changed, the delay line can produce pitch change effect which is similar to the behavior of the BBD based analog delay unit.

The delay line is inspired by BBD, but it is not emulation of the any particular BBD. Unlike the typical BBD based delay unit, frequency range of the delay line is not limited. The delay line is capable to capture signal in higher frequency up to about 22KHz.

### <span id="page-3-1"></span>**Features**

#### **AudioUnit Extension**

Delay Time: From 20 ms to 1200 ms

Feedback: From 0 % to 100 %

Adjustable lowpass filter and high-pass filter.

Modulation rate: From 0.01 Hz to 10 Hz

Modulation width: From 0 ms to +/- 10 ms

Delay time can be synced to tempo provided by the host application.

#### **Host Application**

Host application uses system audio input as an audio source and processed audio signal is routed to the system audio output.

# <span id="page-4-0"></span>**User Interface**

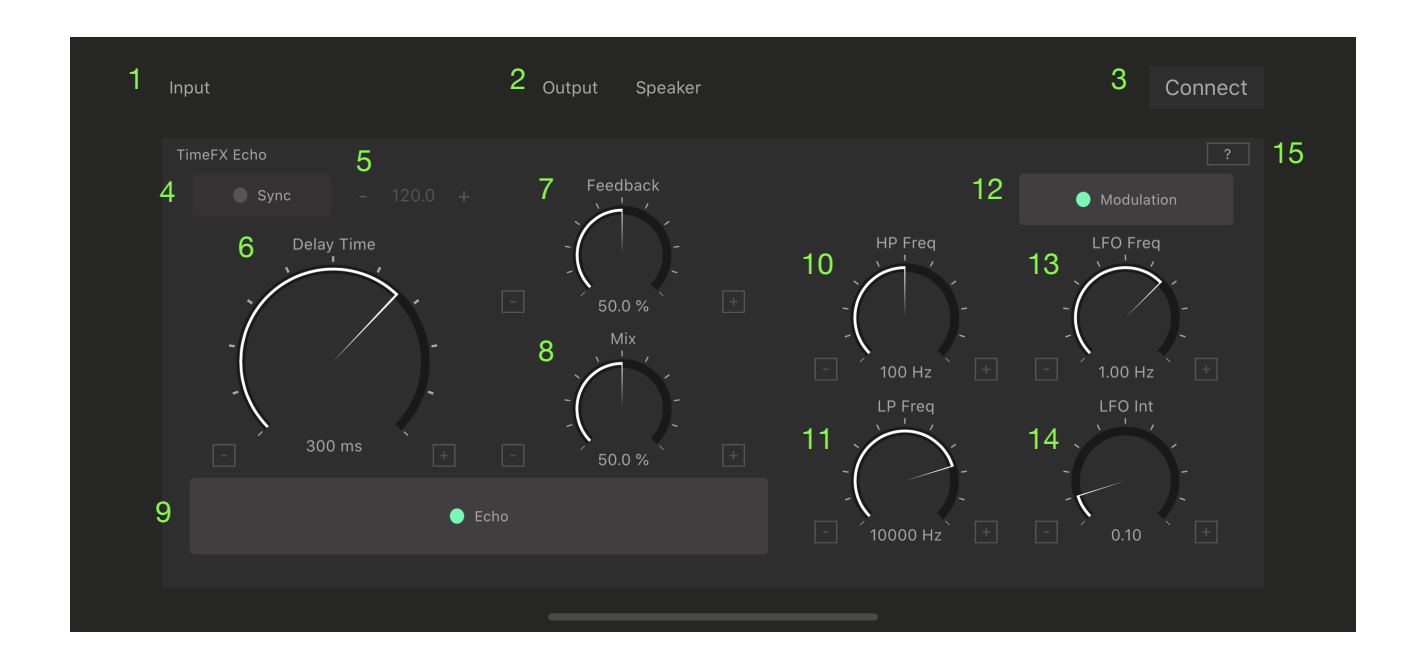

### <span id="page-4-1"></span>**Host Application**

#### <span id="page-4-2"></span>1. Audio Input Source Label

Display a name of the Audio input source

### <span id="page-4-3"></span>2. Audio Output Source Label

Display a name of the audio output source

### <span id="page-4-4"></span>3. Connect button

Tap this button to enable / disable connection from audio input source to AUv3 Extension.

### <span id="page-4-5"></span>**AudioUnit Extension**

#### <span id="page-4-6"></span>4. Sync Switch

Tap this button to enable / disable MIDI tempo sync

#### <span id="page-4-7"></span>5. Tempo

Shows value of the tempo provided by the host application. If the host application don't provide tempo, value of tempo can be adjusted manually by + and - buttons.

### <span id="page-5-0"></span>6. Delay Time

Adjust delay time.

### <span id="page-5-1"></span>7. Feedback

Adjust amount of the feedback.

### <span id="page-5-2"></span>8. Mix

Adjust amount of the delayed signal mixed with the original signal.

### <span id="page-5-3"></span>9. Effect Switch

Tap this button to turn on or turn off (bypass) the effect.

### <span id="page-5-4"></span>10. High-pass filter Frequency

Adjust frequency of the high-pass filter.

### <span id="page-5-5"></span>11. Lowpass filter Frequency

Adjust frequency of the lowpass filter.

### <span id="page-5-6"></span>12. Modulation Switch

Tap this button to enable / disable modulation.

### <span id="page-5-7"></span>13. LFO Frequency

Adjust frequency of the LFO.

### <span id="page-5-8"></span>14. LFO Intensity

Adjust intensity of the modulation.

#### <span id="page-5-9"></span>15. Help Button

Tap this button to show user guide.

# <span id="page-6-0"></span>**Host Application**

Host application uses system audio input as an audio source and processed audio signal is routed to the system audio output.

### <span id="page-6-1"></span>**How to enable / disable effect unit**

1. Tap connect button to enable / disable connection from audio input source to AUv3 Extension.

### <span id="page-6-2"></span>**Permission to access microphone**

When application is launched at the first time, it will ask permission to use built-in microphone. If the permission is denied, application can't access to audio input source.

If you wish to set the permission manually, change preference under Settings -> Privacy -> Microphone.

### <span id="page-6-3"></span>**Feedback Loop**

When audio input source is built-in microphone and audio output source is built-in speaker, connection from audio input source to AudioUnit Extension is disconnected to prevent audio feedback loop. If you want use built-in microphone as an audio input source, please connect headphone or line out.

# <span id="page-7-0"></span>**AudioUnit Extension**

### <span id="page-7-1"></span>**Signal Flow**

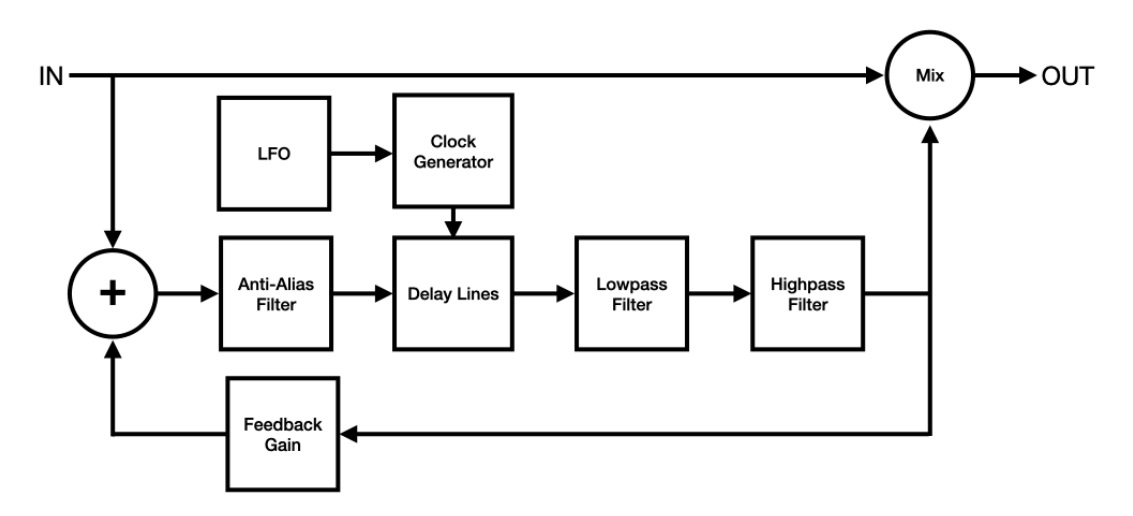

### <span id="page-7-2"></span>**Operation**

### <span id="page-7-3"></span>Delay Time

Adjust delay time from 20 ms to 1200 ms. When sync switch is turned on, delay time can be set as note value which is synchronized to the tempo provided by the host application. If tempo is not provided by the host application, value of the tempo can be manually adjusted. Valid range of the note value is automatically adjusted base on the current tempo.

### <span id="page-7-4"></span>Regeneration

Adjust feedback from 0 % to 100 %. Be careful when using feedback amount more than 70 %, sound can be build up very quickly. You can change sound of the feedback by adjusting frequency of the high-pass filter and the low-pass filter.

### <span id="page-7-5"></span>Modulation

When modulation switch is turned on, modulation can be applied to the delayed signal. LFO (Low Frequency Oscillator) generates sine wave for the modulation.

Adjust LFO frequency from 0.01 Hz to 10 Hz. Adjust LFO Intensity from 0 to 1.0, which adjust modulation width from 0 ms to +/- 10 ms.

#### <span id="page-7-6"></span>MIx

Adjust balance of the direct sound and delayed sound from 0 % (Dry) to 100 % (Wet).

### <span id="page-7-7"></span>Dial UI: Fine Adjustment and Reset

Use + and - buttons to adjust parameter values. Double tap on dial UI resets the dial to the default position.

# <span id="page-8-0"></span>**Specification**

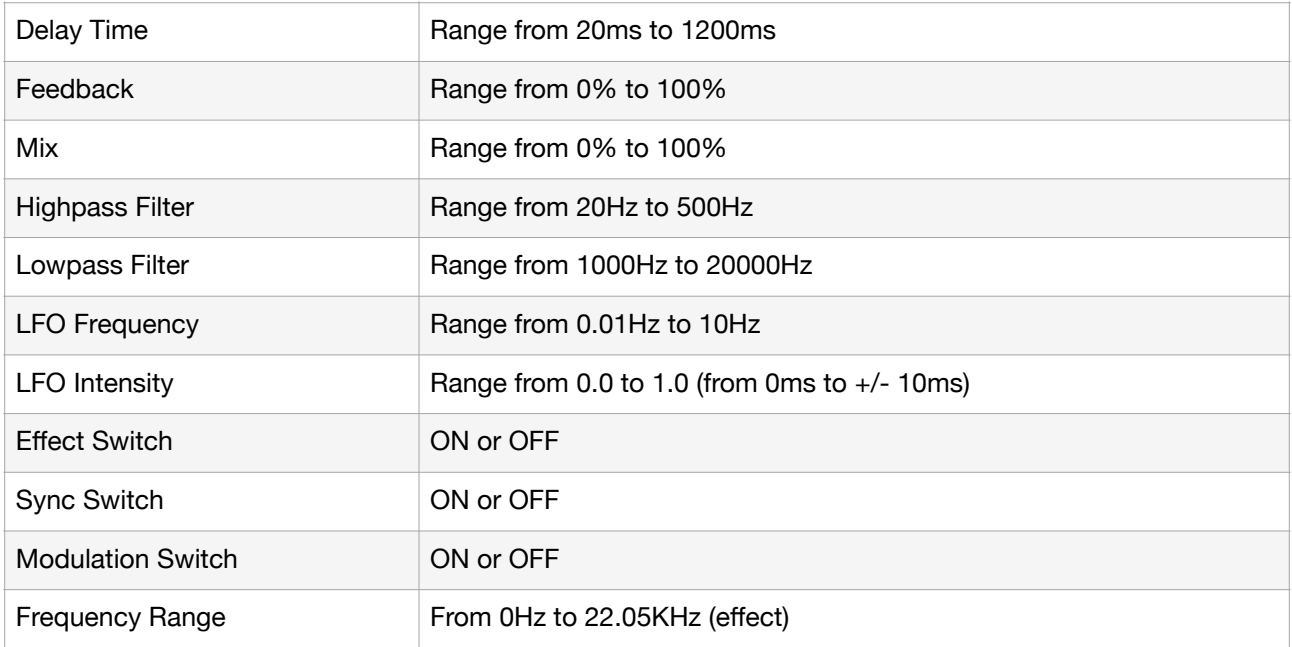

# <span id="page-8-1"></span>**What's new in version 1.0**

• Initial release

# <span id="page-8-2"></span>**What's new in version 1.1**

• Limiter is inserted in feedback loop to prevent delay lines from blowing up.

# <span id="page-8-3"></span>**What's new in version 1.2**

- Fixed distortion caused by large amount of feedback.
- Fixed click noise caused by turning effect button on or off.

## <span id="page-8-4"></span>**What's new in version 1.3**

• Fixed a problem in initialization process of AudioUnit Extension which may leads the AudioUnit Extension to crash or may leads state recovery to fail.

## <span id="page-8-5"></span>**What's new in version 1.4**

• Support iOS 14 / iPadOS 14.

## <span id="page-8-6"></span>**What's new in version 1.5**

• Support iOS 15 / iPadOS 15.

# <span id="page-9-0"></span>**What's new in version 1.6**

• Support iOS 16 / iPadOS 16.